# **Примечания по выпуску NetIQ Identity Console 1.3**

Май 2021 г.

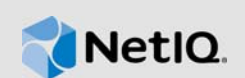

В версии NetIQ Identity Console 1.3 добавлены новые возможности и устранен ряд ранее выявленных проблем. Многие из этих улучшений основаны на предложениях и запросах наших клиентов. Мы благодарим вас за ваше время и усилия. Надеемся, что вы продолжите помогать нам дорабатывать наши продукты в соответствии с вашими пожеланиями.

Подробные сведения о выпуске и последние примечания к нему см. на веб-сайте [документации по Identity Console.](https://www.netiq.com/documentation/identity-console/) Этот продукт можно загрузить на веб-сайте [загрузок NetIQ.](https://dl.netiq.com/index.jsp)

- [Раздел 1 на стр. 1: "Новые возможности"](#page-0-0)
- [Раздел 2 на стр. 4: "Установка или обновление"](#page-3-0)
- [Раздел 3 на стр. 5: "Поддерживаемые варианты обновления"](#page-4-0)
- [Раздел 4 на стр. 5: "Известные проблемы"](#page-4-1)
- [Раздел 5 на стр. 7: "Уведомление"](#page-6-0)

# <span id="page-0-0"></span>**1 Новые возможности**

В этом выпуске Identity Console 1.3 добавлены следующие ключевые возможности:

- [Раздел 1.1 на стр. 1: "Поддержка операционных систем"](#page-0-1)
- [Раздел 1.2 на стр. 1: "Поддерживаемые навигаторы"](#page-0-2)
- [Раздел 1.3 на стр. 2: "Новые функции"](#page-1-0)
- [Раздел 1.4 на стр. 4: "Неподдерживаемые функции в Identity Console"](#page-3-1)
- [Раздел 1.5 на стр. 4: "Требования к системе"](#page-3-2)

### <span id="page-0-1"></span>**1.1 Поддержка операционных систем**

В этом выпуске добавлена поддержка следующих операционных систем для автономной установки:

- SUSE Linux Enterprise Server (SLES) 12 SP1, SP2, SP3, SP4 и SP5;
- SUSE Linux Enterprise Server (SLES) 15 SP1 и SP2;
- Red Hat Enterprise Linux (RHEL) 7.8, 7.9, 8.0, 8.1, 8.2 и 8.3;
- OpenSUSE 15.1 и 15.2.

#### <span id="page-0-2"></span>**1.2 Поддерживаемые навигаторы**

В этой версии добавлена поддержка следующих навигаторов:

- последняя версия Google Chrome;
- последняя версия Mozilla Firefox;
- последняя версия Microsoft Internet Edge.

### <span id="page-1-0"></span>**1.3 Новые функции**

В этом выпуске реализованы следующие новые функции.

- [Раздел 1.3.1 на стр. 2: "Поддержка автономной установки Identity Console \(без Docker\)"](#page-1-1)
- [Раздел 1.3.2 на стр. 2: "Поддержка добавления нескольких серверов для драйверов](#page-1-2)  [Identity Manager"](#page-1-2)
- [Раздел 1.3.3 на стр. 2: "Поддержка управления свойствами драйверов и наборов](#page-1-3)  [драйверов Identity Manager"](#page-1-3)
- [Раздел 1.3.4 на стр. 2: "Поддержка мониторинга статистики набора драйверов"](#page-1-4)
- [Раздел 1.3.5 на стр. 3: "Поддержка проверки объектов Identity Manager"](#page-2-0)
- [Раздел 1.3.6 на стр. 3: "Поддержка просмотра потока данных всех драйверов"](#page-2-1)
- [Раздел 1.3.7 на стр. 3: "Поддержка управления получателями прав"](#page-2-2)
- [Раздел 1.3.8 на стр. 3: "Поддержка управления порядком работ"](#page-2-3)
- [Раздел 1.3.9 на стр. 3: "Поддержка управления статусом паролей и синхронизацией"](#page-2-4)
- [Раздел 1.3.10 на стр. 3: "Поддержка управления библиотеками"](#page-2-5)
- [Раздел 1.3.11 на стр. 3: "Поддержка управления сертификатами"](#page-2-6)
- [Раздел 1.3.12 на стр. 3: "Поддержка управления группами SNMP"](#page-2-7)

#### <span id="page-1-1"></span>**1.3.1 Поддержка автономной установки Identity Console (без Docker)**

Продукт Identity Console теперь можно установить независимо, без среды Docker. Дополнительные сведения см. в разделе Развертывание автономной версии Identity Console (без среды Docker) в *руководстве по установке Identity Console*.

#### <span id="page-1-2"></span>**1.3.2 Поддержка добавления нескольких серверов для драйверов Identity Manager**

Эта версия Identity Console позволяет добавлять или удалять несколько серверов для драйверов и наборов драйверов. Дополнительные сведения см. в разделе Добавление и удаление серверов в *руководстве по администрированию Identity Console*.

### <span id="page-1-3"></span>**1.3.3 Поддержка управления свойствами драйверов и наборов драйверов Identity Manager**

В этой версии Identity Console добавлена поддержка управления свойствами драйверов и наборов драйверов. Используя портал Identity Console, вы сможете выполнять различные задачи, такие как настройка параметров и конфигурации драйверов и наборов драйверов, настройка уровней трассировки и протоколирования и т. д. Дополнительные сведения о новых возможностях см. в разделах Управление свойствами набора драйверов и Управление свойствами драйвера в *Руководстве по администрированию Identity Console*.

#### <span id="page-1-4"></span>**1.3.4 Поддержка мониторинга статистики набора драйверов**

В этом выпуске Identity Console представлена возможность отслеживать различные статистические данные для драйвера или всего набора драйверов. Эти статистические данные включают размер файла кэша, размер необработанной транзакции, а также самые старые и самые новые транзакции и т. д. Для получения дополнительной информации см. раздел Управление статистикой набора драйверов в *руководстве по администрированию Identity Console*.

#### <span id="page-2-0"></span>**1.3.5 Поддержка проверки объектов Identity Manager**

Эта версия Identity Console предоставляет возможность просматривать подробную информацию о том, как объект участвует в отношениях Identity Manager. Эта информация включает подключённые системы, которые связаны с объектом. Дополнительные сведения см. в разделе Проверка объектов Identity Manager в *руководстве по администрированию Identity Console*.

#### <span id="page-2-1"></span>**1.3.6 Поддержка просмотра потока данных всех драйверов**

Эта версия Identity Console позволяет просматривать поток данных каналов издателя и подписчика для всех драйверов в едином представлении. Дополнительные сведения см. в разделе Управление потоком данных в *руководстве по администрированию Identity Console*.

#### <span id="page-2-2"></span>**1.3.7 Поддержка управления получателями прав**

Эта версия Identity Console предоставляет возможность управлять объектами, которые содержат ссылку на наделение правами. Дополнительные сведения см. в разделе Управление получателями прав в *руководстве по администрированию Identity Console*.

### <span id="page-2-3"></span>**1.3.8 Поддержка управления порядком работ**

Эта версия Identity Console предоставляет возможность создавать, удалять и фильтровать различные порядки работ, созданные драйверами. Дополнительные сведения см. в разделе Управление порядком работ в *руководстве по администрированию Identity Console*.

#### <span id="page-2-4"></span>**1.3.9 Поддержка управления статусом паролей и синхронизацией**

Используя эту версию Identity Console, можно проверить состояние синхронизации паролей и настройки их синхронизации. Дополнительные сведения см. в разделе Управление статусом паролей и синхронизацией в *руководстве по администрированию Identity Console*.

### <span id="page-2-5"></span>**1.3.10 Поддержка управления библиотеками**

Используя эту версию Identity Console, можно управлять объектами библиотеки, которые хранят несколько политик и других ресурсов, используемых одним или несколькими драйверами. Дополнительные сведения см. в разделе Управление библиотеками в *руководстве по администрированию Identity Console*.

### <span id="page-2-6"></span>**1.3.11 Поддержка управления сертификатами**

С помощью этой версии Identity Console можно управлять сертификатами пользователей и серверов. Эти сервисы позволяют защитить конфиденциальную информацию, передаваемую по общедоступным каналам связи, например по Интернету. Дополнительные сведения см. в разделе Управление сертификатами в *руководстве по администрированию Identity Console*.

#### <span id="page-2-7"></span>**1.3.12 Поддержка управления группами SNMP**

В этой версии Identity Console можно создавать, изменять и удалять различные объекты группы SNMP. Дополнительные сведения см. в разделе Управление объектами групп SNMP в *руководстве по администрированию Identity Console*.

## <span id="page-3-1"></span>**1.4 Неподдерживаемые функции в Identity Console**

В этом разделе перечислены те функции, которые не поддерживаются этой версией Identity Console, но поддерживаются в iManager и Identity Designer.

Следующие функции не будут поддерживаться в Identity Console:

- обеспечение прав доступа;
- политики "ИД-поставщик".

Следующие функции в настоящее время не поддерживаются в Identity Console, но их можно использовать в Identity Applications и Identity Designer:

- запрос на обеспечение правами доступа;
- рабочие процессы;
- задачи наделения правами на основе ролей;
- мастер сертификата драйвера eDirectory-eDirectory;
- импорт и экспорт через файл;
- параметры сервера электронной почты.

### <span id="page-3-2"></span>**1.5 Требования к системе**

Сведения о предварительных требованиях, требованиях к компьютеру, установке, обновлении и миграции см. в разделе Планирование установки Identity Console *руководства по установке Identity Console*.

# <span id="page-3-0"></span>**2 Установка или обновление**

Выполните вход на странице [Загрузки NetIQ](http://dl.netiq.com/) и выберите ссылку для загрузки ПО. NetIQ предоставляет один файл tar.gz для установки Identity Console. Например, файл IdentityConsole 130 Containers.tar.gz для среды Docker и файл IdentityConsole 130 Linux.tar.gz для автономной установки.

**ПРИМЕЧАНИЕ.** Identity Console 1.3 поддерживает eDirectory 9.2.4 HF2 и ядро программы Identity Manager 4.8.3 HF2. Перед использованием этой версии Identity Console необходимо обновить экземпляры eDirectory и ядро программы Identity Manager.

## **2.1 Применение eDirectory 9.2.4 HF2 и ядра программы Identity Manager 4.8.3 HF2 в контейнере ядра IDM 4.8.3**

Выполните следующие действия, чтобы применить eDirectory 9.2.4 HF2 и Identity Manager (IDM) Engine 4.8.3 HF2 для контейнера ядра IDM 4.8.3.

**1** Выполните следующую команду, чтобы остановить экземпляр Identity Vault на хосте Docker, на котором работает ядро IDM:

docker exec -it <engine-container name> su nds -c "/opt/novell/eDirectory/bin/ ndsmanage stopall"

**2** Загрузите и извлеките файлы eDirectory-9.2.4-HF2.zip и Identity Manager 4.8.3 HF2 Engine.zip в общий том. Пример пути для извлечения: / data.

**3** Запустите следующие команды с правами пользователя root, чтобы обновить eDirectory 9.2.4 HF2 и ядро программы Identity Manager 4.8.3 HF2.

```
docker exec -it <engine-container name> rpm -Uvh /config/eDirectory-9.2.4-HF2/
Linux/*.rpm
```

```
docker exec -it <engine-container name> rpm -Uvh /config/
Identity_Manager_4.8.3_HF2_Engine/Linux/*.rpm
```
**4** Запустите следующую команду, чтобы сменить владельца на пользователя nds.

docker exec -it *<engine-container name>* /usr/bin/chown -R nds:nds /etc/opt /opt /var/opt /tmp /dev

**5** Чтобы разрешить запуск сервиса ndsconfig от имени пользователя без прав root, выполните следующую команду

```
docker exec -it <engine-container name> /usr/sbin/setcap 
'cap_net_bind_service=+ep' /opt/novell/eDirectory/bin/ndsconfig
```
**6** Чтобы разрешить запуск сервиса ndsd от имени пользователя без прав root, выполните следующую команду

```
docker exec -it <engine-container name> /usr/sbin/setcap 
'cap_net_bind_service=+ep' /opt/novell/eDirectory/sbin/ndsd
```
**7** Чтобы разрешить запуск сервиса dxcmd от имени пользователя без прав root, выполните следующую команду:

```
docker exec -it <engine-container name> /usr/sbin/setcap 
'cap_net_bind_service=+ep' /opt/novell/eDirectory/bin/dxcmd
```
**8** Выполните следующую команду, чтобы запустить экземпляр Identity Vault:

```
docker exec -it <engine-container name> su nds -c "/opt/novell/eDirectory/bin/
ndsmanage startall"
```
# <span id="page-4-0"></span>**3 Поддерживаемые варианты обновления**

Дополнительные сведения об обновлении до версии Identity Console 1.3 см. в *руководстве по установке Identity Console*.

# <span id="page-4-1"></span>**4 Известные проблемы**

Корпорация NetIQ стремится, чтобы наши продукты полностью отвечали вашим потребностям в корпоративном программном обеспечении. Ниже указаны проблемы, которые находятся на стадии изучения. Для получения дальнейшей помощи обращайтесь в [службу технической](http://www.netiq.com/support)  [поддержки](http://www.netiq.com/support).

### **4.1 Известные проблемы для единого входа в систему**

Ниже перечислены известные проблемы, с которыми вы можете столкнуться при использовании портала Identity Console с системой единого входа в систему.

 $\bullet$  Параметр истечения времени сеанса  $\text{com.netiq.idm.}$  session-timeout, указанный в файле свойств ism-configuration, не действует в Identity Console. Порталу не удается отобразить предупреждающее сообщение о истечении времени сеанса.

- Параметр истечения времени сеанса  $com.netiq.idm.session-timeout, Yk$ азанный в файле свойств ism-configuration, не действует в Identity Console. Портал Identity Console не выполняет выход пользователя из системы, даже если пользователь выходит из приложения Identity Applications (Identity Apps), использующего тот же экземпляр OSP.
- $\bullet$  Ограничение домена, установленное параметром  $\text{com.netig.oauth.domain } B \text{ d}$ ийле свойств ism-configuration, не вступает в силу и позволяет пользователю войти в Identity Console из любого другого домена.
- Если Identity Console использует тот же экземпляр OSP, что и Identity Apps, портал Identity Console перенаправляет пользователя на страницу входа в Identity Apps после выхода из портала Identity Console. Это происходит только в первый раз после перезапуска сервера OSP.

## **4.2 Identity Console не может загрузить список драйверов, находящихся в наборе драйверов**

**Проблема.** Портал Identity Console не может загрузить драйверы, которые находятся в наборе драйверов, когда аутентификация One SSO Provider (OSP) включена вместе с Identity Console. Отображается следующее сообщение об ошибке:

No server in the driver set

**Обходное решение проблемы описано ниже.** Чтобы решить эту проблему, выполните следующие действия.

**1** Войдите на портал Identity Console как администратор.

Пример: cn=admin,ou=sa,o=system

- **2** Выберите **Управление правами** > **Опекун** на главной странице Identity Console.
- **3** Найдите и выберите контейнер данных в браузере контекста.
- **4** Убедитесь, что присутствуют опекуны data и uaadmin. Нажмите кнопку **Применить**.
- **5** Теперь найдите и выберите контейнер driverset в браузере контекста.
- **6** Добавьте опекуна uaadmin, щелкнув значок "+". Опекун uaadmin будет представлен внутри контейнера data. Когда все будет готово, нажмите кнопку **ОК**.
- **7** Теперь пользователь может войти в систему как uaadmin на портале Identity Console, настроенном с использованием OSP.

# **4.3 Identity Console не может отобразить значение некоторых сложных атрибутов**

**Проблема.** Identity Console не извлекает и не отображает значения для некоторых сложных атрибутов, таких как DirXML-EntitlementRef в столбце Хранилище объектов и отношений модуля **Инспектор объектов**.

**Обходное решение проблемы описано ниже.** Способов обойти эту проблему в настоящее время не существует.

## **4.4 Информация об активации исчезает из объекта набора драйверов**

**Проблема.** После просмотра информации об активации определенного набора драйверов с помощью контекстного меню эта информация исчезает из объекта набора драйверов.

**Обходное решение проблемы описано ниже.** Информацию об активации определенного набора драйверов можно просмотреть, перейдя в модуль **Администрирование IDM** > **Контекстное меню объекта "Набор драйверов"** > **Информация об активации**.

## **4.5 Пользователь не может добавлять и развертывать новые политики для драйверов с помощью Identity Console**

**Проблема.** Консоль Identity Console не поддерживает добавление или развертывание новых политик для драйверов. Пользователь может редактировать существующие политики только с помощью редактора Policy XML Editor.

**Обходное решение проблемы описано ниже.** Для создания и развертывания новых политик драйверов необходимо использовать iManager или Identity Designer.

# **4.6 Identity Console не может выполнить перенаправление на страницу входа после тайм-аута**

**Проблема.** По истечении тайм-аута Identity Console не перенаправляет пользователей на страницу входа автоматически, вместо этого может отображаться следующая ошибка:

http: named cookies not present

**Обходное решение проблемы описано ниже.** Необходимо вручную обновить страницу в навигаторе, чтобы вернуться на страницу входа.

## **4.7 Identity Console не отображает модули Identity Manager по истечении тайм-аута**

**Проблема.** По истечении тайм-аута Identity Console не может отобразить модули в Identity Manager на главной странице.

**Обходное решение проблемы описано ниже.** Необходимо вручную обновить страницу в навигаторе, чтобы вернуться на страницу входа.

# <span id="page-6-0"></span>**5 Уведомление**

Дополнительную юридическую информацию, сведения о товарных знаках, заявлениях об отказах, гарантиях, экспортных ограничениях и ограничениях на использование, правах правительства США, политиках в отношении патентов и соответствии требованиям FIPS (Федеральный стандарт обработки информации) см. на веб-странице [https://www.netiq.com/](https://www.netiq.com/company/legal/) [company/legal/](https://www.netiq.com/company/legal/).

© NetIQ Corporation, компания Micro Focus, 2021. Все права защищены.